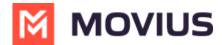

## **Mute a Message Thread - Microsoft Teams Connector**

Last Modified on 02/12/2024 6:20 pm EST

Read on to learn about muting MultiLine message threads in Microsoft Teams.

## **Overview**

Muting a message thread will stop you from receiving notifications in Microsoft Teams when you receive new messages.

## Mute a message thread

1. Open a message thread, and select ••• for menu options.

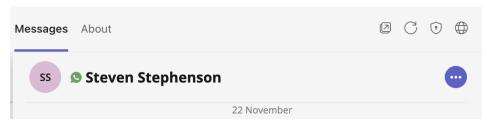

2. Select Mute Notifications.

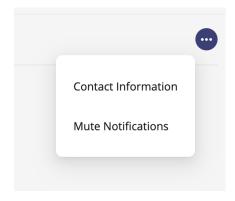